#### ADOBE AFTER EFFECTS

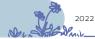

#### GET STARTED

# **GET STARTED**

Get to know After Effects

Work with compositions

Create and animate text

Repair video

Build custom transitions

Create visual effects

Create animated backgrounds

Select and animate layers

Work with 3D

Render your work

# ANIMATION FOR SOCIAL MEDIA

Bring your brand to life

Essentials of animation

Animate a logo

Animate your social media stickers

Create animated banner ads

Design animated titles

## ANIMATION FOR VIDEO

Essentials of animation

Bring your brand to life

Remove unwanted objects

Create lower-third graphics

Animate a title reveal

Build a motion graphics package

## **QUICK START**

See what's possible with After Effects

Try adding special effects to a video

# **IMPROVE WORKFLOW**

Get to know the After Effects interface

Create and customize workspaces

Organize, relink, and replace assets

Preview in real time as you make adjustments

Organize your project assets

#### COURSES

# LAYER FOUNDATIONS COURSE

Understand how layers build compositions

Add layers to a composition

Position and distribute layers in a composition

Position 2D layers in 3D space

# ANIMATION ESSENTIALS COURSE

Keyframe animation

Animate an object to follow along a path

Create dynamic movement with the Graph Editor

Control animation of multiple layers with parenting

Use expressions to create movement without keyframes

Add realism to animation with motion blur

# **BUILD AND ANIMATE SHAPES COURSE**

Create shape layers

Draw complex shapes

Animate shape layers

Add animation properties to shape layers

Convert Illustrator layers into shape layers

NOTES

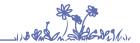

#### TUTORIALS

### **FORMATTEXT LAYERS**

Add text with formatting and effects

# PAINT, CLONE, AND ROTOSCOPE LAYERS

Paint animated brush strokes

Intro to the Clone Stamp

Isolate elements with the Roto Brush

Refine edges of a Roto Brush selection

Remove unwanted elements with Content-Aware Fill

# APPLY AND ADJUST EFFECTS

Fix unusable footage

Organize your project assets

Use masks to control effects

#### WORK WITH TEMPLATES AND PRESETS

Create Motion Graphics templates

Export a lower third as a template

### FIX GREEN SCREEN PROJECTS

Quickly fix faulty green-screen footage

Adjust for shaky camerawork

# ADD 3D ELEMENTS USING TRACKING PROJECTS

Insert 3D objects into your compositions

Add 3D text to video footage

# ADVANCED ANIMATION TECHNIQUES

Link properties with the Property Link Pick Whip

Introduction to Master Properties

Pushing and pulling changes with Master Properties

Create versions with CSV files

Faster versions using Expressions and Master Properties

Animate graphics with data

# **FIX MOTION BLUR**

Apply motion blur for smoother playback

### POSITION AND SCALE LAYERS

Use the Layer Snapping feature

Set scaling quality using bicubic sampling

# **WORK WITH VR**

How to create a 360 video

Basic Object Removal with VR Comp Editor

Stabilize and track 36o/VR footage with VR Comp Editor

How to use VR Converter on 360/VR Footage

Apply immersive effects

# WORK WITH PREMIERE PRO

Refine masks you applied in Premiere Pro

#### PROJECTS

### PROJECTS TO GET YOU STARTED

Animate a title reveal

Animate a 3D title reveal

Render video for YouTube

Animate a lower third

Make a kaleidoscope effect

Add rain to video

Add a glitch effect

# ANIMATE LOGOS AND TEXT

Turn captured shapes into motion graphics

Animate a logo for video

# CREATE HAND-DRAWN TITLES AND GRAPHICS

Create a handwritten title

Create wiggle paths

Create grungy effects

Create animated graphical flourishes

Animate line patterns

## **ANIMATE INFOGRAPHICS**

Animate a map

Animate an infographic

Animate a camera

Make text write itself

# **CREATE VFX WITH TRACKING**

Create a hoverboard effect

Track facial features to apply precise effects

Rotoscope nature footage

# WORK WITH CINEMA 4D LITE

See what's possible with Cinema 4D Lite

Animate 3D objects with tracked footage

Create a cel-shaded logo animation

Create a 3D video game device animation

Create a 3D sports logo animation

# **DESIGN A MOVIETITLE**

Royalty-free video footage from Adobe Stock

Use Adobe Color themes in After Effects

Tap into a library of available fonts

Design a Hollywood-style movie title

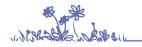

NOTES

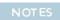

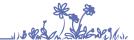

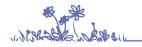

NOTES

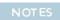

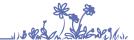